# SAVE: uma ferramenta para coleta, atualização e visualização de informações dos egressos

William C. R. Oliveira<sup>1</sup>, Alice F. Finger<sup>1</sup>, Aline V. Mello<sup>1</sup>

<sup>1</sup>Universidade Federal do Pampa (Unipampa) Alegrete – RS – Brasil

{williamoliveira.aluno,alicefinger,alinemello}@unipampa.edu.br

*Abstract. It's the universities' role to keep track of their graduates in order to verify the quality of the offered graduation courses and their impact on the job market. SAVE (Sistema de Acompanhamento da Vida do Egresso) comes up with the objective of collecting data from the graduates, allowing them to update it periodically and making its reports available. SAVE's differential lies on allowing questionnaires to be built from previously ellaborated questions, while also maintaining the answers in order to make the follow-up questionnaire less onerous over time. In this article, we present the tool's module that collects and updates user data.*

*Resumo. E papel das instituic¸ ´ oes de ensino superior realizar o acompanha- ˜ mento de seus egressos a fim de verificar a qualidade da formação oferecida e* seu impacto na inserção no mercado de trabalho. O SAVE (Sistema de Acom*panhamento da Vida do Egresso) surge com o objetivo de coletar os dados dos egressos, permitir atualiza-los de forma peri ´ odica e disponibilizar o acesso aos ´ relatórios produzidos. O diferencial do SAVE é permitir que questionários sejam construídos a partir de questões já elaboradas, além de manter as respostas para que o acompanhamento seja menos oneroso para os respondentes ao longo do tempo. Neste trabalho apresentamos o modulo da ferramenta que realiza a ´*  $c$ oleta e a atualização dos dados.

#### 1. Introdução

As instituições de ensino superior no Brasil, em sua totalidade, necessitam de informações precisas para que haja renovação e aprimoramento da educação ofertada. De acordo com a Lei de Diretrizes e Bases da Educação Nacional [\[Brasil 2012\]](#page-9-0), a educação superior tem por finalidade "formar diplomados nas diferentes áreas de conhecimento, aptos para a inserção em setores profissionais e para a participação no desenvolvimento da sociedade brasileira, e colaborar na sua formação contínua" - uma tarefa impossível de ser realizada sem a existência de subsídios em forma de dados.

Segundo [Fossey et al. 2002,](#page-9-1) pesquisas bem embasadas requerem abordagens sistemáticas e rigorosas em relação ao design, implementação, coleta e análise de dados. Algumas universidades brasileiras desenvolveram plataformas de acompanhamento de egressos, como o Portal de Egressos da Universidade Federal de Santa Catarina (UFSC) [\[UFSC 2022\]](#page-9-2), de modo a centralizar a coleta e visualização de dados, possibilitando que a instituição tome decisões mais fundamentadas e incisivas em relação ao ensino que oferecem em seus cursos.

Na Universidade Federal do Pampa (Unipampa), o projeto Egress@s: coleta, disponibilização e visualização de dados realiza pesquisas que buscam traçar e analisar a trajetória dos egressos dos cursos de Computação. Desempenho acadêmico, horas investidas em pesquisa, remuneração e tempo de integralização são algumas das variáveis investigadas. Analisando as pesquisas que envolvem acompanhamento de egressos e, investigando como eram realizadas, alguns problemas foram detectados:

- Processo de elaboração do instrumento de pesquisa: para que fossem definidas as questões para compor o instrumento de pesquisa, foram consultadas diversos trabalhos sobre acompanhamento de egressos em instituições brasileiras. Adicionalmente, foi necessário validá-las, o que é uma tarefa onerosa.
- Acompanhamento a longo prazo: as ferramentas utilizadas em pesquisas da temática egressos (majoritariamente Google Forms e Lime Survey) não permitem acompanhar o egresso a longo prazo - já que não podem apresentar ao egresso um historico de suas respostas. Isso implica em: 1) limitar a pesquisa, visto que ´ é necessário visualizar a diferença entre respostas sob um período que pode se estender a anos; 2) diminuir a adesão do egresso à pesquisa, porque gera-se o trabalho de re-escrever grande parte das respostas que não mudaram entre um questionário e outro.
- Análise dos dados: embora tecnologias como a biblioteca *pandas*, do Python, possa ser utilizada para apoiar o processo de analise de dados, esse processo exige ´ uma carga de trabalho para determinar como os dados serão agrupados e representados, seja em forma de gráficos ou tabelas.

A fim de minimizar esses problemas, foi proposta a ferramenta SAVE - Sistema de Acompanhamento da Vida do Egresso, que visa automatizar o processo de acompanhamento dos egressos, permitindo: elaborar instrumento de pesquisa com base em questões pre-definidas; coletar dados dos egressos; atualizar ou adicionar respostas a longo prazo; ´ simplificar e agilizar o processo de responder ao instrumento; e produzir relatórios que subsidiam a construção do perfil de egresso. Este trabalho tem como objetivo apresentar a ferramenta SAVE, mais precisamente o módulo responsável pela coleta de dados dos egressos.

O restante deste documento está organizado como segue. Na Seção 2, são apresentados os trabalhos relacionados, contendo estudos sobre o estado da arte. Na Secão 3, é descrita a metodologia adotada no desenvolvimento da ferramenta. Na Seção 4, cada etapa do desenvolvimento da ferramenta é detalhado. Por fim, na Seção 5 são apresentadas as considerações finais, seguidas das referências bibliográficas.

#### <span id="page-1-0"></span>2. Trabalhos Relacionados

Extrair informações dos egressos é uma tarefa complexa, porque inclui diversos fatores internos e externos. Em [Hasnan et al. 2015,](#page-9-3) foi criada uma ferramenta para monitorar o progresso dos projetos de pesquisa dos pós-graduandos que coletava dados como registros, orientadores, propostas de tópicos de pesquisa e fazia comparações com deadlines, rastreando a necessidade de aconselhamento dos estudantes, mostrando-se efetiva em aprimorar o processo de pós-graduação.

Os autores [da Silva and Bezerra 2015](#page-9-4) obtiveram sucesso ao introduzir o sistema de acompanhamento dos egressos na UFSC, promovendo uma cultura de avaliação dentro da universidade. De acordo com a pesquisa, o sistema serviu para fortalecer o relacionamento entre a UFSC e os egressos, de modo a melhorar a qualidade dos serviços oferecidos pela instituição.

[Alvares et al. 2020](#page-9-5) relatam a experiencia com o monitoramento de egressos do ˆ curso de Sistemas da Informação na UNIRIO. Seu modelo MVP (Mapeamento da Vida Profissional) utilizou de diversas bases de dados de domínio público para gerar indicadores como índice de empregabilidade, remuneração média e cargos mais ocupados. Devese notar que tudo foi feito de forma automatizada, para que essas informações possam ser acessadas sob demanda.

Percebe-se que, dentre as três obras citadas, somente uma abordou a vida profissional dos egressos, tópico que é notoriamente importante para a completa compreensão do perfil desse grupo, além de permitir vislumbrar melhorias nos cursos, para que se adaptem à demanda do mercado de trabalho. Trazendo questões que abordam o núcleo profissional, o SAVE mostra ser uma ferramenta que sana essa carência, tornando a investigação do perfil do egresso mais fácil e clara, ao mesmo tempo em que automatizará processos mais complexos, como visualização e análise de dados.

## <span id="page-2-0"></span>3. Metodologia

A ferramenta SAVE foi desenvolvida em três etapas: Planejamento, Projeto e Codificação, conforme ilustrado na Figura [1.](#page-2-2)

<span id="page-2-2"></span>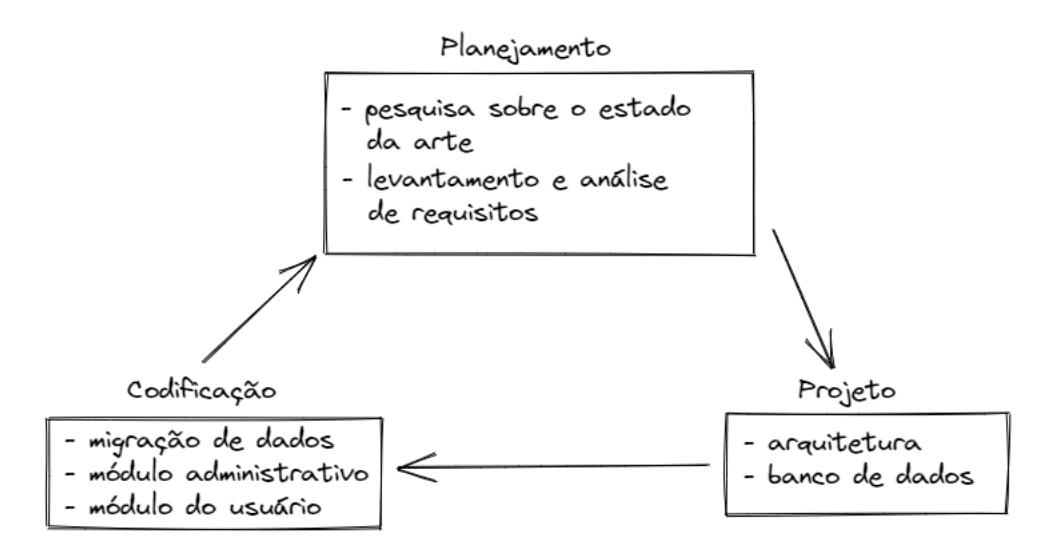

**Figura 1. Etapas de elaboração do SAVE** 

Na etapa de Planejamento foi realizada uma pesquisa do estado da arte e os requisitos da ferramenta foram elicitados e analisados. Na etapa de Projeto, foram tomadas decisões em relação à arquitetura e às tecnologias a serem utilizadas na ferramenta. Por fim, na etapa de Codificação foi realizada a migração dos dados para o banco de dados e a implementação dos módulos administrativo e do usuário.

#### <span id="page-2-1"></span>4. Desenvolvimento da Ferramenta SAVE

As subseções a seguir descrevem as etapas envolvidas no desenvolvimento da ferramenta, conforme apresenta a Figura [1.](#page-2-2)

#### 4.1. Planejamento

Primeiramente, realizou-se uma pesquisa sobre o estado da arte, comparando softwares utilizados para coleta de dados em pesquisas diversas. Dentre eles, o Lime Survey e o Google Forms tiveram destaque. Porém, notou-se que eles não possuem a funcionalidade de permitir que seus questionários sejam revisitados e editados pelos respondentes após serem enviados. Ou seja, para se obter novas respostas de um mesmo respondente, é preciso reaplicar um mesmo questionário sem que seja possível editar respostas dadas no passado, necessitando que o respondente o preencha do zero, o que as tornam ferramentas onerosas ao respondente.

Tendo em mente as limitações das ferramentas existentes, foram elencados os requisitos funcionais descritos na Tabela [1.](#page-3-0) E importante perceber que, devido ao processo ´ incremental de desenvolvimento, alguns requisitos foram elicitados após testagem de requisitos prévios, como é o caso do RF04, que foi gerado como uma salva-guarda do RF02.

<span id="page-3-0"></span>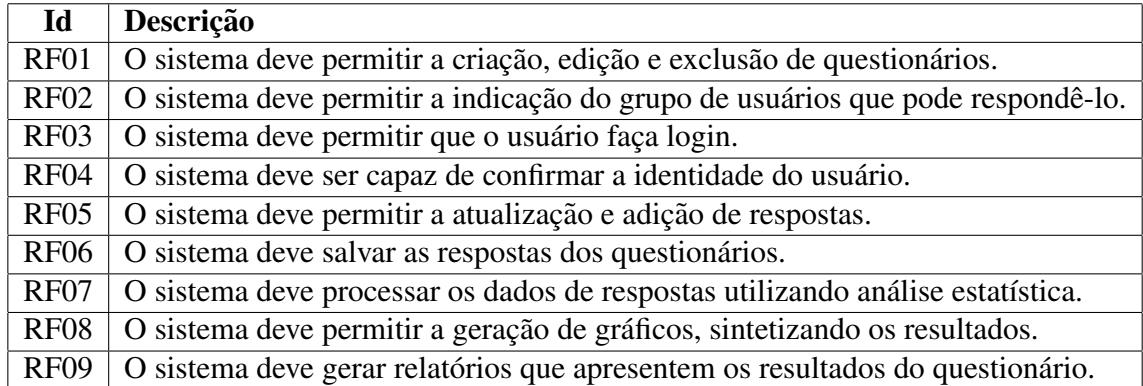

#### **Tabela 1. Requisitos Funcionais**

A ferramenta SAVE encontra-se em desenvolvimento. Destaca-se que o processo de desenvolvimento iterativo e incremental foi adotado. Até o momento, foram desenvolvidos os requisitos funcionais de RF01 até RF06 e os detalhes são apresentados nas próximas seções.

#### 4.2. Projeto

Esta seção apresenta decisões arquiteturais e tecnológicas da ferramenta.

#### 4.2.1. Arquitetura

O sistema foi estruturado em dois modulos que se comunicam com um banco de dados ´ em nuvem. Existe o módulo administrativo, apresentado na Figura [2,](#page-4-0) o qual lida com os questionários, permitindo ao administrador criá-los, editá-los e excluí-los. Já o módulo de usuário, ilustrado na Figura [3,](#page-4-1) lida com a confirmação de identidade e também permite ao usuário visualizar e responder os questionários que estão disponíveis. A ferramenta foi implementada utilizando o framework NextJS, junto das bibliotecas NextAuth.js e SurveyJS, utilizando do banco de dados em nuvem MongoDB Atlas.

O modulo administrativo faz uso da biblioteca ´ *survey-library*, tambem parte do ´ SurveyJS. Para acomodar as necessidades de adição, edição e exclusão de questionário, a

<span id="page-4-0"></span>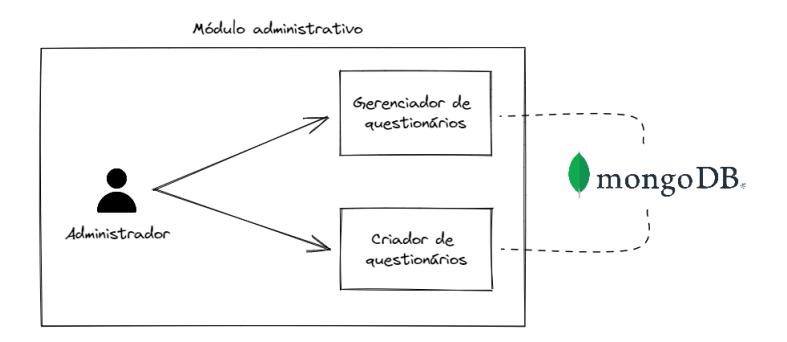

**Figura 2. Modulo administrativo ´**

*context API*, do React, foi utilizada. Dessa forma, foi possível manter o *widget* original e adicionar a ele novas funcionalidades.

<span id="page-4-1"></span>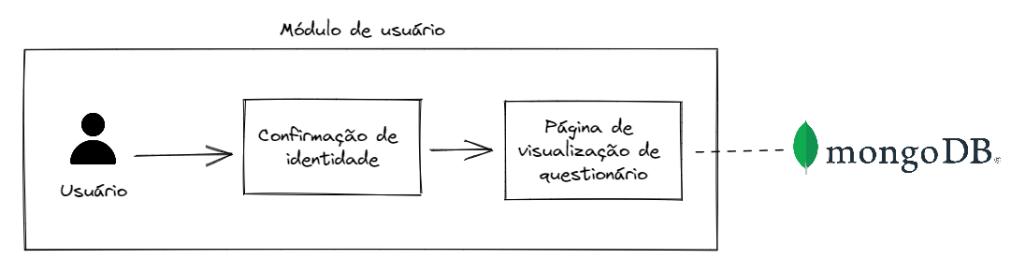

**Figura 3. Módulo de usuário** 

Deve-se atentar, também, que o módulo de usuário utiliza uma base específica de dados para permitir ou negar o acesso a um questionário. No caso específico mencionado no presente trabalho, os nomes e datas de nascimento são retiradas do questionário realizado no ano de 2020. Como nem todos os nomes estavam completos e alguns possuíam discrepâncias entre acentos e caracteres especiais, foi tomada a liberdade para alterar essas entradas dentro do banco de dados, de modo a permitir que todos os respondentes do questionario de 2020 pudessem testar o SAVE. ´

#### 4.2.2. Banco de Dados

Foi feita a escolha de um banco de dados não-relacional, chamado MongoDB Atlas. Por conta de sua natureza não-relacional, é possível utilizar padrões arquiteturais que permitem chamadas mais rápidas para documentos (entradas) que possuam vários subdocumentos, otimizando consultas que possam vir a ocorrer conforme mais questionários são adicionados e respondidos.

O banco de dados não-relacional conta com coleções de dados que são utilizados tanto nos módulos administrativo quanto nos módulos de usuário. A coleção de dados que armazena os resultados do questionário faz uso do Subset Pattern, de modo a diminuir a carga de trabalho extra para o servidor. Utilizando esse padrão é possível ler os resultados de um questionário utilizando somente uma requisição para o servidor, visto que os resultados ficam guardados na mesma coleção, com um id de referência para o usuário que respondeu o questionário e um id de referência para o questionário respondido.

Para a coleção de dados que armazena os questionários, fora utilizado o padrão de design chamado *Embedded Document Pattern*, de modo a aproveitar a relação 1:1 (um para um) entre o questionário e seu contexto. Dessa maneira, o título e as páginas contendo as questões - que são itens que devem ser chamados na maior parte dos casos em conjunto, ficam disponíveis em apenas uma consulta ao banco de dados.

O modelo de banco de dados não-relacional permite que a aplicação escale de maneira horizontal, mostrando ser uma alternativa barata em relação a bancos relacionais, que necessitam de servidores cada vez mais potentes e, por consequencia, mais caros. O ˆ banco de dados em nuvem MongoDB Atlas traz essas vantagens à mesa, além de facilitar e agilizar o processo de implantação.

#### 4.3. Codificação

Essa seção apresenta detalhes da implementação da ferramenta SAVE.

# 4.3.1. Migração de Dados

O projeto de pesquisa Egress@s, antes do desenvolvimento da ferramenta SAVE, realizou uma pesquisa com egressos no ano de 2020 utilizando o Lime Survey - uma ferramenta online capaz de gerar questionários e salvar suas respostas em um arquivo separado por vírgulas (.csv). Para que esses dados fossem utilizados dentro da plataforma SAVE, foi necessário realizar uma conversão para o formato JSON - que possui melhor suporte no banco de dados escolhido. Esse processo foi realizado utilizando uma ferramenta online  $chamada$   $\mathrm{CSVJSON}^1$  $\mathrm{CSVJSON}^1$ .

<span id="page-5-1"></span>Com o arquivo JSON em mãos, foi utilizado um utilitário próprio do MongoDB, chamado *mongoimport*, para importar o JSON para uma coleção própria dentro do banco de dados. A figura 4 ilustra o processo descrito.

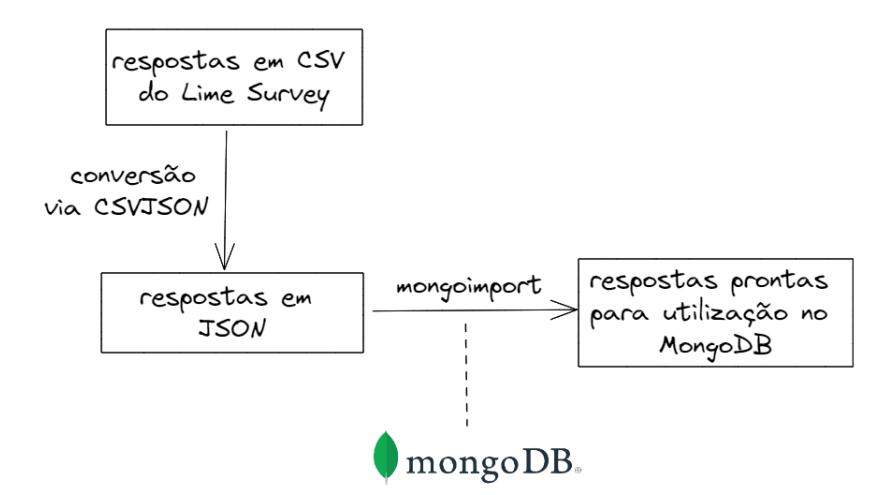

**Figura 4. Etapas de migração da base de dados** 

O processo ilustrado na Figura [4](#page-5-1) foi realizado uma unica vez porque a ferramenta ´ SAVE, tendo os dados de resposta de um primeiro questionário, é capaz de atualizar e adicionar respostas, como descreve o RF05 da Tabela [1.](#page-3-0)

<span id="page-5-0"></span><sup>&</sup>lt;sup>1</sup>Disponível em https://csvjson.com/

### 4.3.2. Módulo Administrativo

O módulo administrativo permite que o administrador crie, edite ou exclua questionários. Utilizando o criador de questionários (mostrado na Figura [5\)](#page-6-0), é possível definir questões de única e múltipla escolha, respostas em texto ou número e até mesmo inserir lógica para que questões fiquem visíveis de maneira condicional.

<span id="page-6-0"></span>

| Gerenciar questionários  Criar novo questionário<br>Salvar questionário<br><b>SAVE</b><br>Dashboard   |                                                                 |                             | $\subset$<br>- <del>©</del> Sair |
|----------------------------------------------------------------------------------------------------|-----------------------------------------------------------------|-----------------------------|----------------------------------|
| <b>JSON Editor</b><br><b>Designer</b><br>Preview<br>Logic                                             | $\frac{9}{62}$<br>$\qquad \qquad \ominus \qquad \negthickspace$ | $\rightarrow$               | Survey                           |
| <b>Ed Single Input</b>                                                                                |                                                                 | General                     |                                  |
| $\boxed{\swarrow}$ Checkbox                                                                           |                                                                 | Title                       |                                  |
| (c) Radiogroup                                                                                        |                                                                 |                             |                                  |
| <b>E</b> Dropdown                                                                                     |                                                                 | Description                 |                                  |
| <b>E</b> Comment                                                                                      |                                                                 |                             |                                  |
| Ar Rating                                                                                             |                                                                 |                             |                                  |
| $\mathbb{F}$ Ranking                                                                                  |                                                                 |                             |                                  |
| <b>Image Picker</b>                                                                                   |                                                                 | $\checkmark$ Show the title |                                  |
| $\mathbb{S}$ Boolean                                                                                  |                                                                 | Survey language             |                                  |
| $\boxed{\frac{1}{AB}}$ Image                                                                          |                                                                 | Default (English)           | $\checkmark$                     |
| The survey is empty. Drag an element from the toolbox or click the button below.<br>$\langle$ /> HTML |                                                                 | Editable or read-only       |                                  |
| <b>Zen</b> Signature Pad                                                                              |                                                                 | Editable                    | Read-only                        |
| $f$ Expression (read-only)                                                                            | <b>Add Question</b><br>$\sim$ $\sim$ $\sim$                     | Cookie name                 | $\odot$                          |
| 白 Fle                                                                                                 |                                                                 |                             |                                  |
| 80 Single-Choice Matrix                                                                               |                                                                 |                             |                                  |
| <b>ARE Multiple-Choice Matrix</b>                                                                     |                                                                 | Width mode                  |                                  |
| <b>SEE</b> Dynamic Matrix                                                                             |                                                                 | Auto                        | Static<br>Responsive             |
| Multiple Text                                                                                         |                                                                 |                             |                                  |
| <b>COLL 120</b>                                                                                       |                                                                 | Logic In Consent Title      |                                  |

**Figura 5. Criador de questionários** 

# 4.3.3. Módulo do Usuário

O módulo do usuário do Sistema de Acompanhamento da Vida do Egresso conta com uma interface de usuário amigável, de modo a tornar o processo de resposta mais atrativo para o egresso. A página inicial, apresentada na Figura [6,](#page-6-1) conta com três provedores de autenticação: Google, Facebook e Github. Utilizando qualquer um dos provedores, é possível efetuar login via OAuth - método escolhido para autenticação por melhorar a qualidade de experiência do usuário, descrita em [Lorentzen et al. 2010.](#page-9-6)

<span id="page-6-1"></span>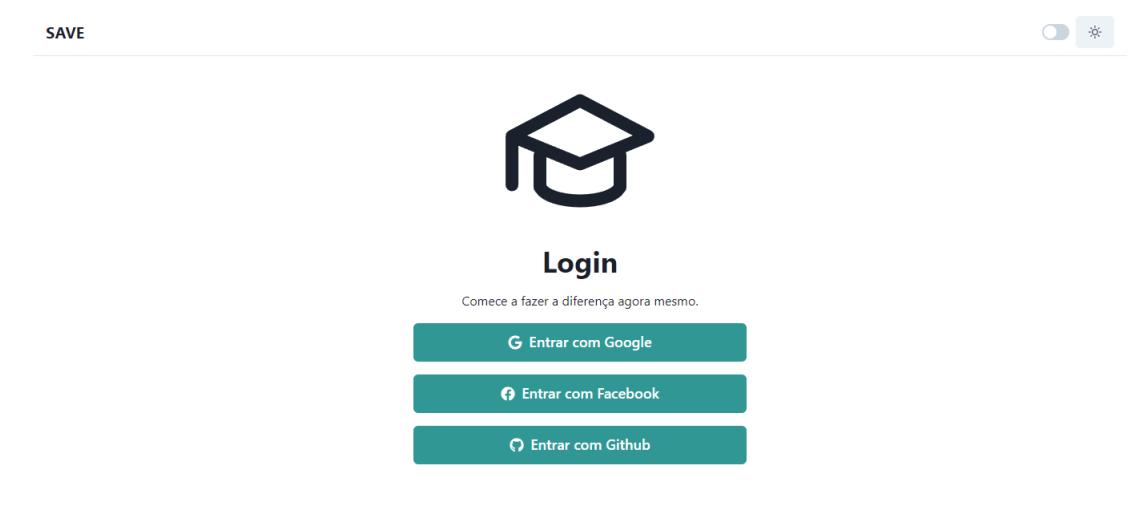

**Figura 6. Pagina inicial ´**

<span id="page-7-0"></span>A ferramenta SAVE foi pensada de maneira a facilitar o processo de desenvolver uma pesquisa envolvendo usuários pré-selecionados, os quais são identificados pelo nome completo. Visto que o nome de um egresso é um dado disponível e de acesso fácil, optouse por utilizar uma autenticação em duas etapas. Após o primeiro login do usuário, é exigida a confirmação de identidade do respondente, utilizando nome completo e data de nascimento, conforme é ilustrado na Figura [7.](#page-7-0)

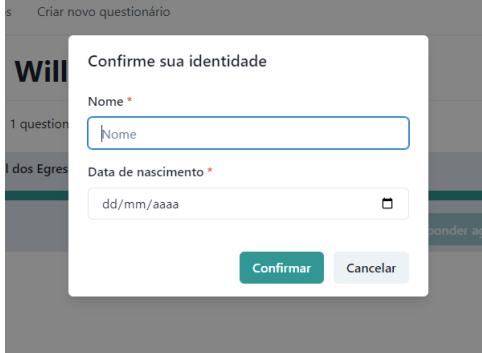

**Figura 7. Modal de confirmação** 

Tendo sua identidade confirmada, o usuário é habilitado a iniciar o processo de resposta ao questionário. Caso o usuário já tenha respondido algumas perguntas em questionários anteriores, então suas respostas aparecem preenchidas, possibilitando a edição da resposta ou apenas passar para a próxima pergunta, como descreve a Figura [8.](#page-7-1) Ao trocar para a próxima página, todos os dados inseridos ou modificados são salvos no banco de dados, em conjunto com a página atual - de modo a melhorar a experiência de usuário. Ao finalizar o questionário, o sistema permite que o usuário revise suas respostas.

<span id="page-7-1"></span>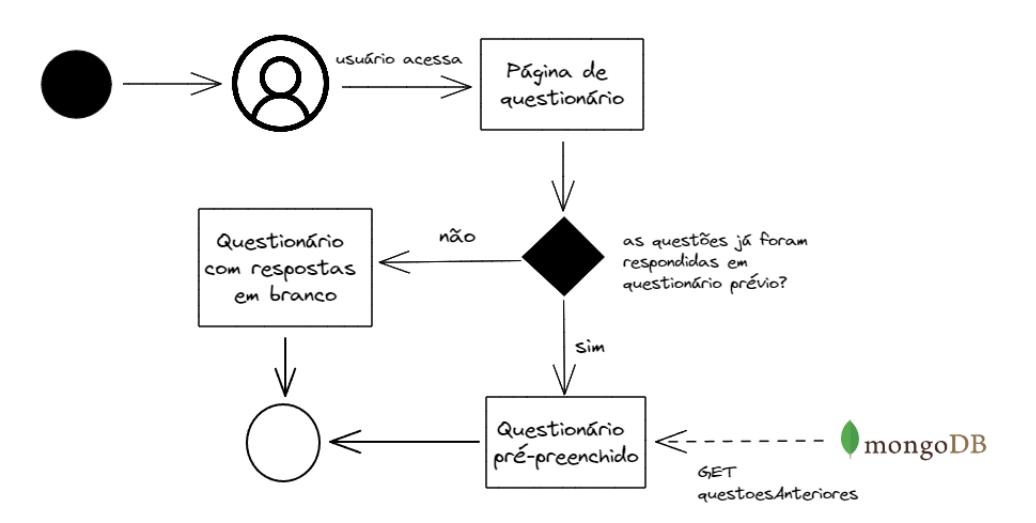

**Figura 8. Fluxo da funcionalidade de pré-preenchimento** 

Ao visualizar as perguntas do questionário, o usuário pode perceber que elas já possuem valores pré-definidos, idênticos ao questionário que os mesmos usuários res-ponderam no passado. A página de questionário, apresentada na Figura [9,](#page-8-1) mostra um exemplo de como essas questões são apresentadas ao usuário.

<span id="page-8-1"></span>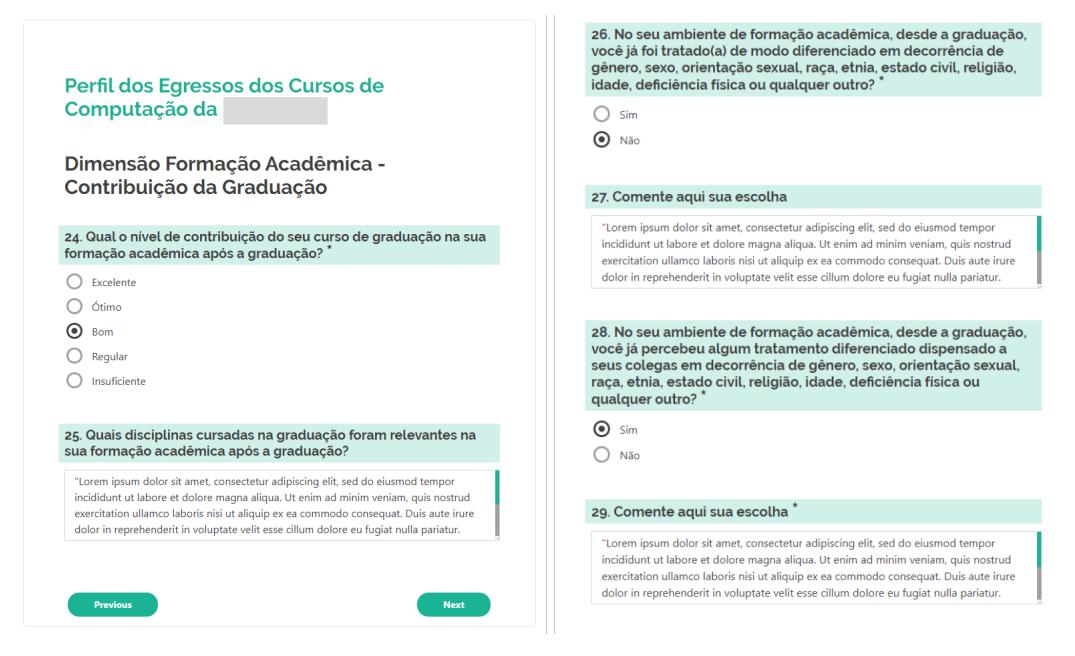

**Figura 9. Página de questionário** 

A Figura [9](#page-8-1) ilustra um cenário no qual a ferramenta apresenta os campos prépreenchidos, uma vez que o usuário já havia respondido o questionário em anos anteriores. Neste caso, as páginas da ferramenta SAVE apresentam respostas idênticas às que ele preencheu no passado. Nota-se que as questões de múltipla escolha já estão selecionadas e que os campos de texto possuem a mesma resposta dada anteriormente.

A funcionalidade de pre-preenchimento, descrita no RF06 da tabela [1,](#page-3-0) foi de- ´ senvolvida pensando em agilizar o processo de resposta, visto que as perguntas são as mesmas realizadas em anos anteriores - cabendo ao usuario decidir se algo mudou ou ´ não. Isso faz com que o respondente tenha menos demanda cognitiva ao responder o questionário, já que não há necessidade de relembrar as informações requisitadas utilizando a memória e, por muitas vezes, também não será necessário comunicar a resposta novamente [\[Bowling 2005\]](#page-9-7).

# <span id="page-8-0"></span>5. Considerações Finais

Acompanhar as escolhas e vivências dos egressos de um curso de graduação são de suma importância para que atualizações possam ser feitas nos currículos dos cursos. Saber em que local estão residindo, como estão colocados no mercado de trabalho, se realizaram ou não algum curso de pós-graduação, se tiveram dificuldades para se colocar no mercado de trabalho ou academia, bem como questões sobre a importância da formação acadêmica para a vida profissional, são alguns tópicos de interesse sobre os egressos de um curso de graduação.

A literatura apresenta algumas ferramentas para coleta de informações sobre os egressos, porém elas são específicas para sanar a demanda de um determinado curso ou instituição de ensino. O presente trabalho teve como objetivo apresentar o desenvolvimento de uma ferramenta que permite a criação de questionários a partir de questões já elaboradas, com a capacidade de manter as respostas dadas pelos respondentes. Foram

utilizadas tecnologias web recentes, como NextJS e MongoDB para a confecção da ferramenta, de modo a ganhar agilidade no desenvolvimento e implantação.

Os módulos encontram-se em etapa de desenvolvimento contínuo, tendo em vista que um estudo sobre a usabilidade da ferramenta está sendo conduzido. Após a conclusão do estudo, almeja-se nova iteração da ferramenta, aprimorando os módulos atuais e trazendo:

- Mudanças no sistema de confirmação de identidade, descrita no requisito funcional 04 na Tabela [1,](#page-3-0) por conta do teste piloto revelar falhas ao comparar nomes de usuário do banco de dados e interface de usuário;
- Implementação dos requisitos funcionais 07, 08 e 09 por meio de um módulo de visualização de dados, que permita uma rápida análise das respostas.

#### **Referências**

- <span id="page-9-5"></span>Alvares, R., Loutfi, M., and Campos, N. (2020). Onde estão meus egressos? relato sobre um mapeamento automatizado da vida profissional dos formados em sistemas de informação da unirio. In Anais do XXVIII Workshop sobre Educação em Computação, pages 56–60, Porto Alegre, RS, Brasil. SBC.
- <span id="page-9-7"></span>Bowling, A. (2005). Mode of questionnaire administration can have serious effects on data quality. *Journal of Public Health*, 27(3):281–291.
- <span id="page-9-0"></span>Brasil (2012). Lei nº 12.651, de 25 de maio de 2012. *Diário Oficial da República Federativa do Brasil*.
- <span id="page-9-4"></span>da Silva, J. M. and Bezerra, R. O. (2015). Sistema de acompanhamento dos egressos aplicado na universidade federal de santa catarina.
- <span id="page-9-1"></span>Fossey, E., Harvey, C., McDermott, F., and Davidson, L. (2002). Understanding and evaluating qualitative research. *Australian & New Zealand journal of psychiatry*, 36(6):717–732.
- <span id="page-9-3"></span>Hasnan, S., Abdul Aziz, R., and Hamid, A. (2015). Postgraduate tracking system: Student research progress tracking tool. *International Research in Education*, 3.
- <span id="page-9-6"></span>Lorentzen, C., Fiedler, M., Johnson, H., Shaikh, J., and Jørstad, I. (2010). On user perception of web login — a study on qoe in the context of security. In *2010 Australasian Telecommunication Networks and Applications Conference*, pages 84–89.
- <span id="page-9-2"></span>UFSC (2022). Sistema de acompanhamento de egressos. [https://egressos.](https://egressos.sistemas.ufsc.br/) [sistemas.ufsc.br/](https://egressos.sistemas.ufsc.br/). Data de acesso: 24-07-2022.